#### PROJECT STARTER-KIT PRÉSENTATION

22 JUIN 2016

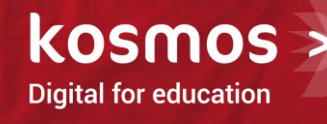

ALICE ARK

### **SOMMAIRE**

- > INTRODUCTION
- > STRUCTURATION DU MODÈLE DE SITE
- > LA PAGE D'ACCUEIL
- > LES FICHES
- > AUTRES FONCTIONNALITÉS

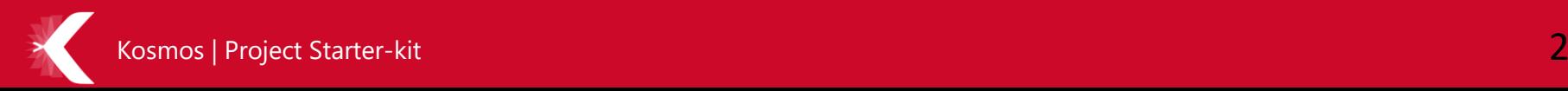

## INTRODUCTION

Le Project Starter-kit est un kit de démarrage pré-packagé permettant de bénéficier d'un socle de développement pour intégrer un nouveau site sur le socle K-Sup.

*Il est le fruit d'une capitalisation des équipes Kosmos pendant de longues années sur de nombreux projets avec des clients variés (universités, grandes écoles, administrations, collectivités, etc.).*

- - Fiches Accueil, Page libre, Actualité, Article, Document, Structure, Lien, Annuaire, Laboratoire, Offre de formation, Offres stage/emploi, Association étudiante, Annuaire étudiant, Annuaire ancien étudiant
	- Galerie d'images
	- Styles d'actualité spécifiques pour les newsletters
	- Plugin Commentaires
	- Accueil de rubrique spécifique : liste de sous-rubriques
	- Gestion du multilingue

#### > Fonctionnalités couvertes :  $\rightarrow$  Site optimisé sur les versions :

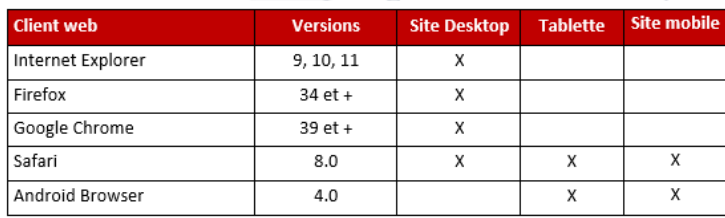

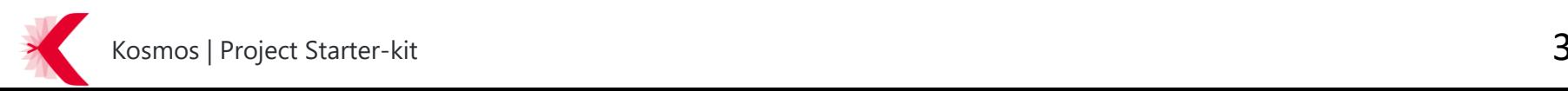

# STRUCTURATION DU MODÈLE DE SITE

- > **Responsive Design** : La structure de site du Project Starter-kit permet à vos sites de s'adapter sur 3 formats : desktop, tablette et mobile. Le Project Starter-Kit intègre ainsi 2 points de rupture (passage d'un format à un autre).
- > Eléments transverses
	- En-tête de page :
		- Barre d'accès directs, administrable en back-office via des rubriques outils
		- Lien de connexion
		- Changement de langue
		- Recherche sur le site
		- Logo et « baseline » du site, administrables en back-office
		- Suivez-nous sur les réseaux sociaux, administrable en back-office
	- Navigation :
		- rubriques de niveau 1 affichées sur toute la largeur du site
		- Au clic, affichage des rubriques de niveau 2 et 3 et d'une zone de « mise en avant », administrable en back-office
		- La navigation s'adapte pour chaque terminal de consultation : desktop, tablette, mobile
	- Pied de page :
		- Zone « plan de site »
		- Zone d'identité
		- Zone de liens

Kosmos | Project Starter-kit

> **Comportements variants par site** : Le Project Starter-Kit intègre plusieurs variables dynamiques qui permettent de définir des éléments variant par site.

## LA PAGE D'ACCUEIL

- > La page d'accueil est une page administrée au sein de l'objet Page d'accueil. L'utilisation de l'objet accueil permet ainsi d'avoir un gabarit spécifique pour les pages d'accueil de sites.
- > Le gabarit de page permet de fixer la disposition et le style des différents blocs de la page d'accueil. Pour un gabarit de page d'accueil chaque bloc peut être personnalisé par l'ajout de carte. Une carte correspond à un groupe d'éléments (éléments de contenu et/ou composant dynamique).
- > Plusieurs cartes sont fournies avec le Project Starter-kit :
	- Carte Simple
	- Carte Toolbox
	- Carte Photo
	- Carte Agenda (dernières actualités d'une rubrique)
	- Carte Accroche
	- Carte Carrousel (liste manuelle)
	- Carte Recherche d'une formation :
		- Prévalorisation des champs du formulaire de recherche : niveau de recrutement, accessible en, discipline, structure
		- Résultats de recherche présentés sous forme de tableau avec possibilités de tri

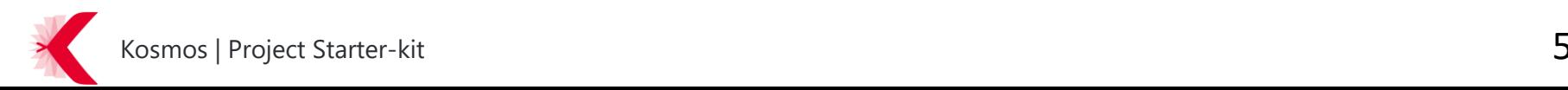

## LES FICHES

- > Toutes les fiches disposent d'un type de liste « Titre » (sans format) par défaut (sauf les pages libres).
- > Des styles de titre sont disponibles par défaut : Normal, Titres 1 à 4, Adresse, Citation de référence, citation courte, citation longue
- > Gestion des encadrés :
	- Comportement responsive :
		- à droite du contenu en format desktop
		- à droite du contenu ou en dessous du contenu (selon les résolutions) en format tablette
		- en dessous du contenu en format mobile
	- Ordre d'affichage : Encadré automatique ou de connecteur, de fiche, de rubrique, générique, de recherche
- > Barre d'outils : imprimer la page, imprimer en PDF, Modifier la page, afficher le tableau de bord, partager la page (mail et réseaux sociaux)
- > Formulaires de saisie front-office et de recherche
- > La page libre :
	- Contenu réparti sur un quadrillage en ligne et de colonne
	- 3 styles de paragraphe

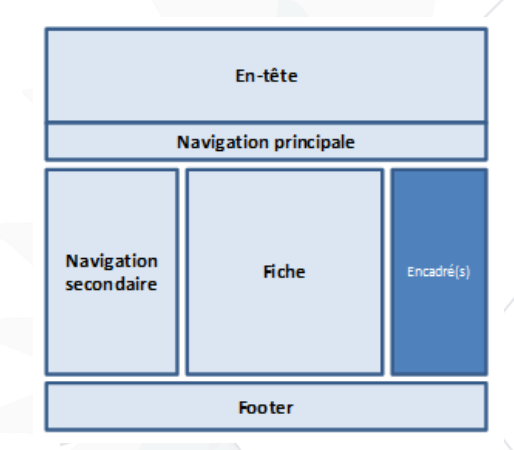

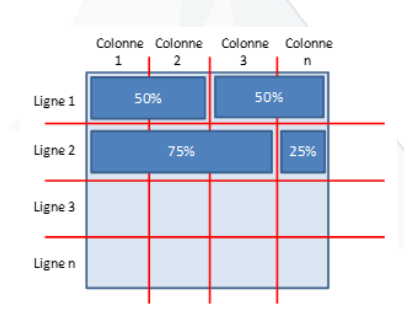

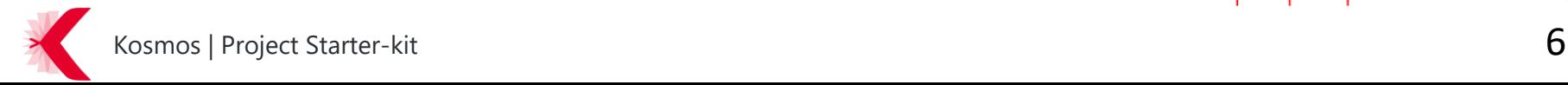

## AUTRES FONCTIONNALITÉS

- > Commentaires
- > Résultats de recherche
- > Pages d'erreur
	- Page non trouvée
	- Accès interdit
	- Erreur technique
- > Newsletters
	- Compatibilité : Gmail, Thunderbird, Outlook 2010
	- Styles de paragraphe : styles 1 et 2 hérités
	- Styles de liste : 2 styles hérités pour les actualités et 2 pour les articles
- > Galerie de médias (lightbox)
- > Bandeau « CNIL »
	- Pour respecter les recommandations de la CNIL, si le site utilise Google analytics, un message apparaîtra dès qu'un utilisateur visitera pour la 1ère fois le site.
	- Sur le site desktop et tablette ce message apparaîtra en absolu en bas de l'écran et au 1er plan afin qu'il soit bien visible.

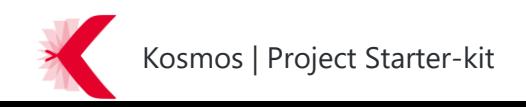